# **Work with Global Templates**

#### **New Name: Marketing Cloud Personalization** Λ

Interaction Studio (formerly Evergage) is now known as Marketing Cloud Personalization. The new name reflects our mission and vision for innovation in Salesforce Marketing Cloud. We wish we could snap our fingers to update the name everywhere, but you can expect to see the previous name in various places until we replace it.

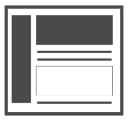

Global Templates are provided with your Interaction Studio account. While they need some configuration by a developer to work in your account, they provide an "out-of-the-box" framework for web campaign templates you can use to deliver personalized experiences and activation campaigns to web site visitors.

**This Article Explains**

This article details the global templates available in Interaction Studio and where to find them.

**Sections in this Article**

- [Available Global Templates](#page-0-0)
- [Find Global Templates](#page-1-0)

#### <span id="page-0-0"></span>Available Global Templates

New global templates are being developed and released regularly to meet a variety of use cases. The table below provides an overview of the standard configuration for each template, but the templates available for you to use to create a web campaign may differ in name and configuration options based on modifications made by the developer who customized each template for your site. Since each global template is just a starting point, your developer can make modifications to the ones in your site as needed to support your needs.

Each template has comprehensive documentation in the template itself so your developer will know what configurations are possible and how to make them. For example, with the Exit Intent with Email Capture template, a developer will need to create the attribute for the email address captured in the web campaign field. The instructions for doing this are included in the template for easy reference.

In addition, your developer will find documentation on [using and building templates](https://developer.evergage.com/campaign-development/web-templates) in the Interaction Studio [developer documentation site](https://developer.evergage.com/campaign-development/web-templates).

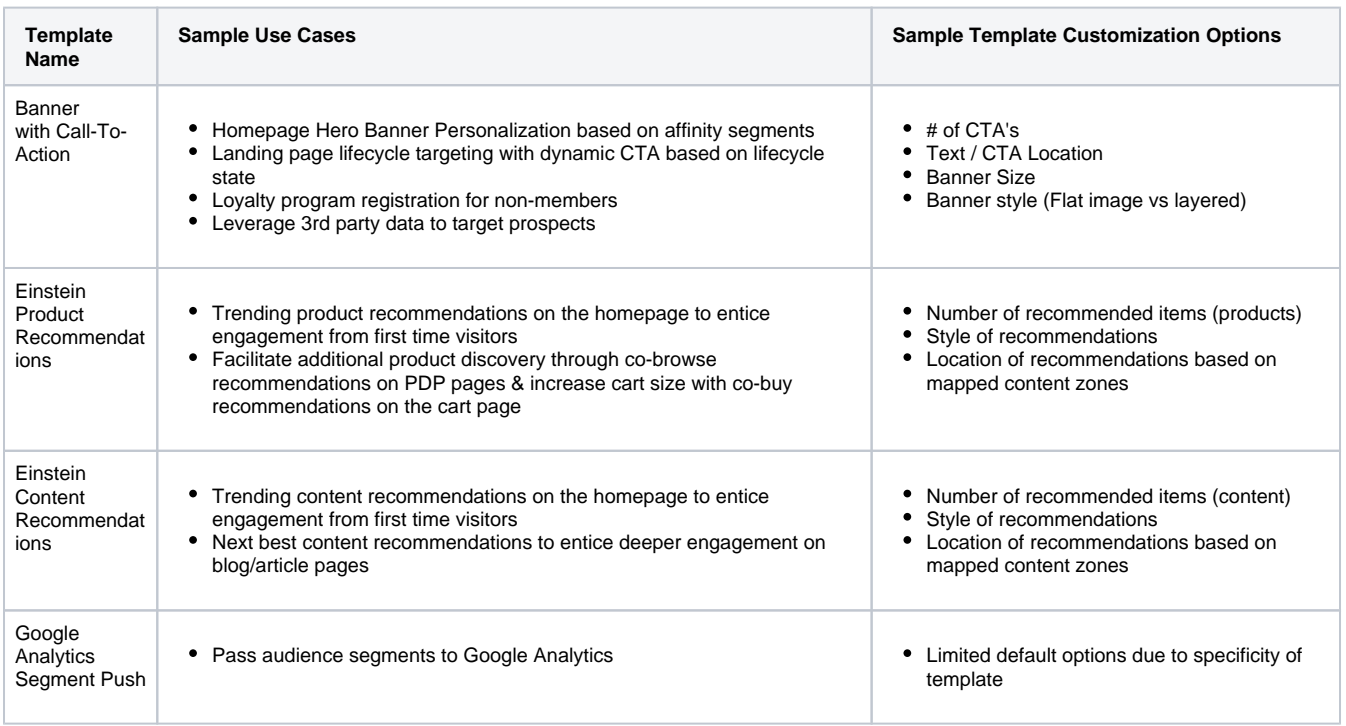

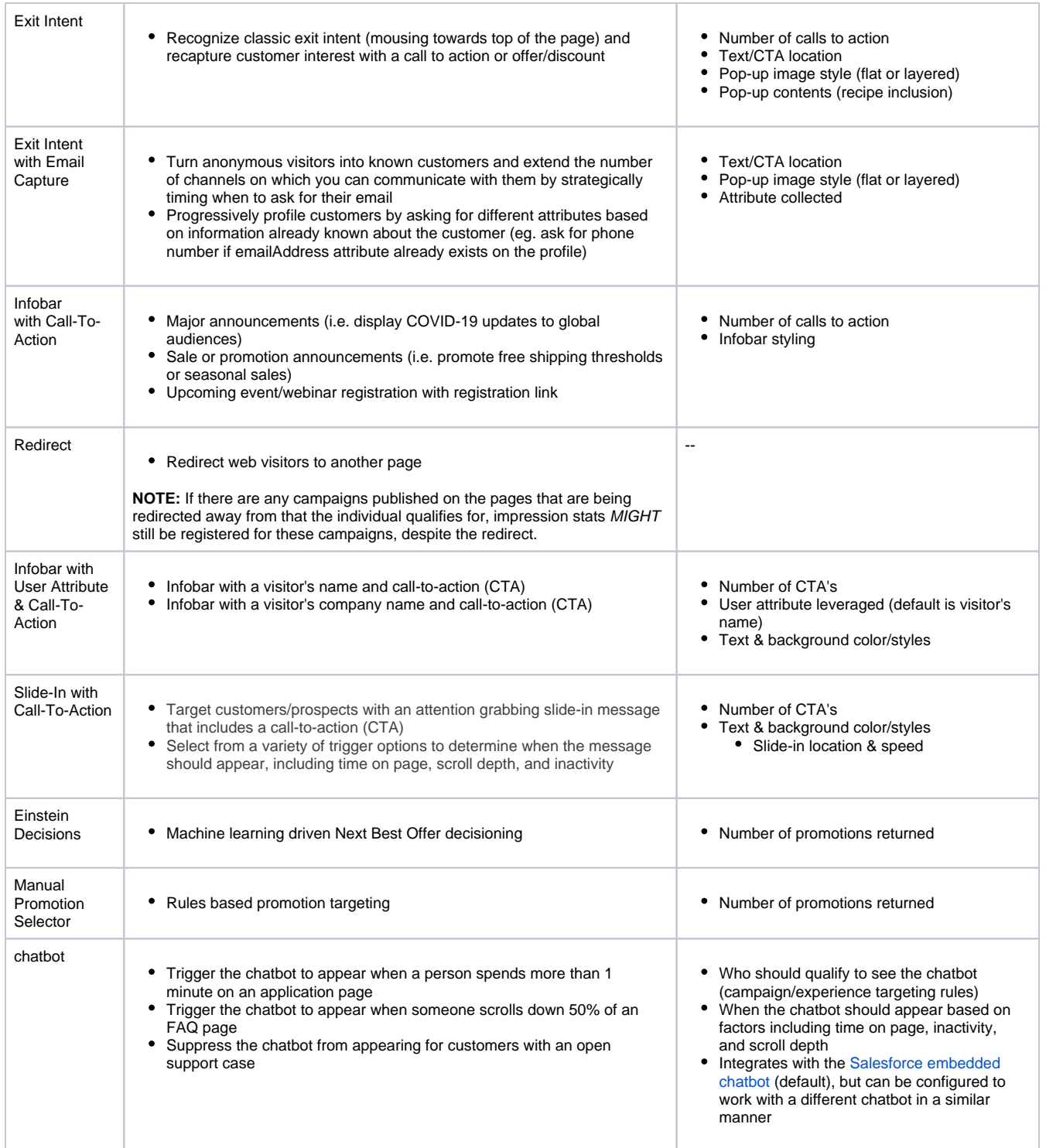

### <span id="page-1-0"></span>Find Global Templates

## **Permissions Required**

Your Interaction Studio user account must be assigned a role that includes Template View permissions at a minimum to be able to see Global Templates. If your user account is not assigned a role with Template Create/Edit permissions, you will not be able to clone a Global Template. If your user account is not assigned a role with Template Publish/Delete permissions, you will not be able to publish a Global Template.

- 1. Navigate to your website
- 2. Enable the [Salesforce Interactions SDK Launcher](https://chrome.google.com/webstore/detail/salesforce-interactions-s/mhmpepeohaddbhkhecaldflljggicedf?hl=en#:~:text=Salesforce%20Interactions%20SDK%20Launcher&text=Provides%20support%20for%20launching%20either,Visual%20Editor%20on%20any%20domain) Chrome Extension, entering the account and dataset configured for the site if not autofilled
- 3. Enter your login credentials (ask your account administrator if you are not sure):
	- a. Your Marketing Cloud username and password if your account was provisioned through Marketing Cloud and this is how you typically access Interaction Studio
		- b. Your Interaction Studio username and password if your account was provisioned through Interaction Studio
- 4. Click **Templates** > **View List**
- 5. From the Templates window, select the Global Templates tab
- 6. Click **Clone Global Template** to clone a template. This will create a copy of the template so you can have a developer customize it for your site. Documentation for each template is included with the template